# **imboclient-php-cli Documentation** *Release dev*

**Christer Edvartsen**

December 26, 2015

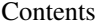

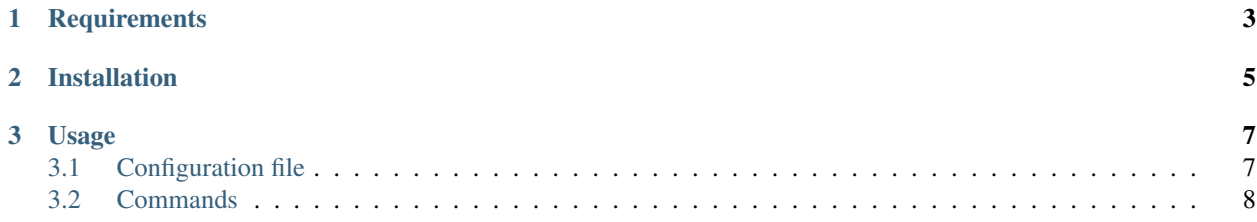

This is a command line wrapper around the official PHP-based client for [Imbo](https://github.com/imbo/imbo) servers.

**CHAPTER 1**

**Requirements**

<span id="page-6-0"></span>The client requires  $PHP \geq 5.4$ .

## **Installation**

<span id="page-8-0"></span>ImboClientCli can be installed using [Composer](http://getcomposer.org/) by requiring imbo/imboclient-cli in your composer.json file, or by running the following commands:

```
curl -s https://getcomposer.org/installer | php
php composer.phar create-project imbo/imboclient-cli [<dir>] [<version>]
```
Available versions can be located at [packagist.](https://packagist.org/packages/imbo/imboclient-cli)

#### **Usage**

<span id="page-10-0"></span>Once the client is installed you will find an executable called imboclient in the bin directory where you installed the client.

Below you will find documentation covering most features of the client.

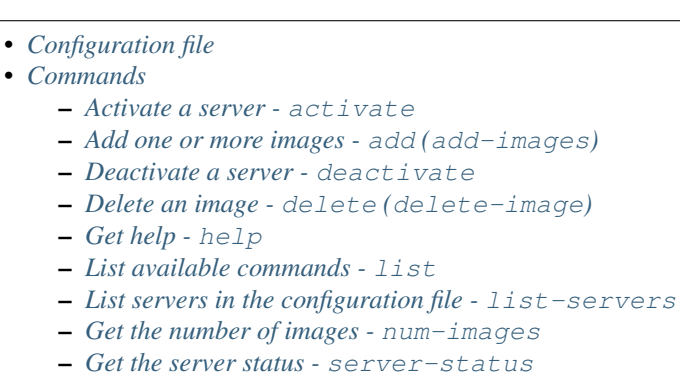

### <span id="page-10-1"></span>**3.1 Configuration file**

To be able to use the client you will need to create a [YAML](http://www.yaml.org/) configuration file that contains server definitions and key pairs. The client will look for the configuration file in the following paths (in the order specified):

- ./config.yml
- ~/.imboclient/config.yml
- /etc/imboclient/config.yml

The client will use the first file it finds. A custom path can be specified by using the  $--confiq ath>$  command line option.

The client ships with an example configuration file (shown below) that you can use as a base for your own configuration.

```
1 \mid # Example configuration file
2 +3 # Each server can have its own name (instead of server1, server2 and server3 as stated below).
4 # Remember to update the default server if you change the server names. Servers can be disabled by
5 # Changing the active state to false. The client will refuse to run any operations against inactive
    servers.
```
16 23

7

```
8 servers:
9 default: server1
10 server1:
11 url: http://imbo1.example.com
12 user: user
13 publicKey: public key
14 privateKey: private key
15 active: true
17 server2:
18 url: http://imbo2.example.com
19 user: user
20 publicKey: public key
21 privateKey: private key
22 active: true
24 server3:
25 url: http://imbo3.example.com
26 user: user
27 publicKey: public key
28 privateKey: private key
29 active: false
```
The default key should point to the server definition that is to be used per default. If you need to execute a remote command (for instance adding / deleting images) from another server, specify the  $-$ -server  $\leq$ server  $>$ option when executing the command. When a server definition is labeled as not active (active: false) you can not execute remote commands for that server. These flags can be changed manually by editing the configuration file, or by using the *[activate](#page-12-0)* or *[deactivate](#page-12-2)* commands in the client.

## <span id="page-11-0"></span>**3.2 Commands**

Below you will find all the different commands supported by the client, along with a detailed description of all options and arguments.

- *[Activate a server -](#page-12-0)* activate
- *[Add one or more images -](#page-12-1)* add *(*add-images*)*
- *[Deactivate a server -](#page-12-2)* deactivate
- *[Delete an image -](#page-12-3)* delete *(*delete-image*)*
- *[Get help -](#page-12-4)* help
- *[List available commands -](#page-12-5)* list
- *[List servers in the configuration file -](#page-12-6)* list-servers
- *[Get the number of images -](#page-12-7)* num-images
- *[Get the server status -](#page-12-8)* server-status
- <span id="page-12-0"></span>**3.2.1 Activate a server - activate**
- <span id="page-12-1"></span>**3.2.2 Add one or more images - add (add-images)**
- <span id="page-12-2"></span>**3.2.3 Deactivate a server - deactivate**
- <span id="page-12-3"></span>**3.2.4 Delete an image - delete (delete-image)**
- <span id="page-12-4"></span>**3.2.5 Get help - help**
- <span id="page-12-5"></span>**3.2.6 List available commands - list**
- <span id="page-12-6"></span>**3.2.7 List servers in the configuration file - list-servers**
- <span id="page-12-7"></span>**3.2.8 Get the number of images - num-images**
- <span id="page-12-8"></span>**3.2.9 Get the server status - server-status**